*Como posso baixar o aplicativo Editora GD?*

*Pronto! Agora é só abrir o aplicativo após a instalação e fazer o login!*

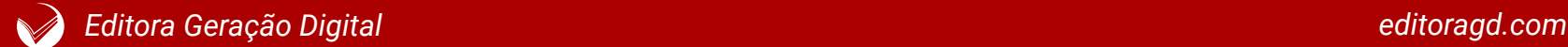

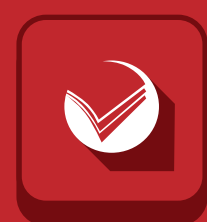

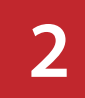

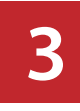

Escreva **"Editora GD"** dentro do buscador da **loja virtual** e procure o aplicativo.

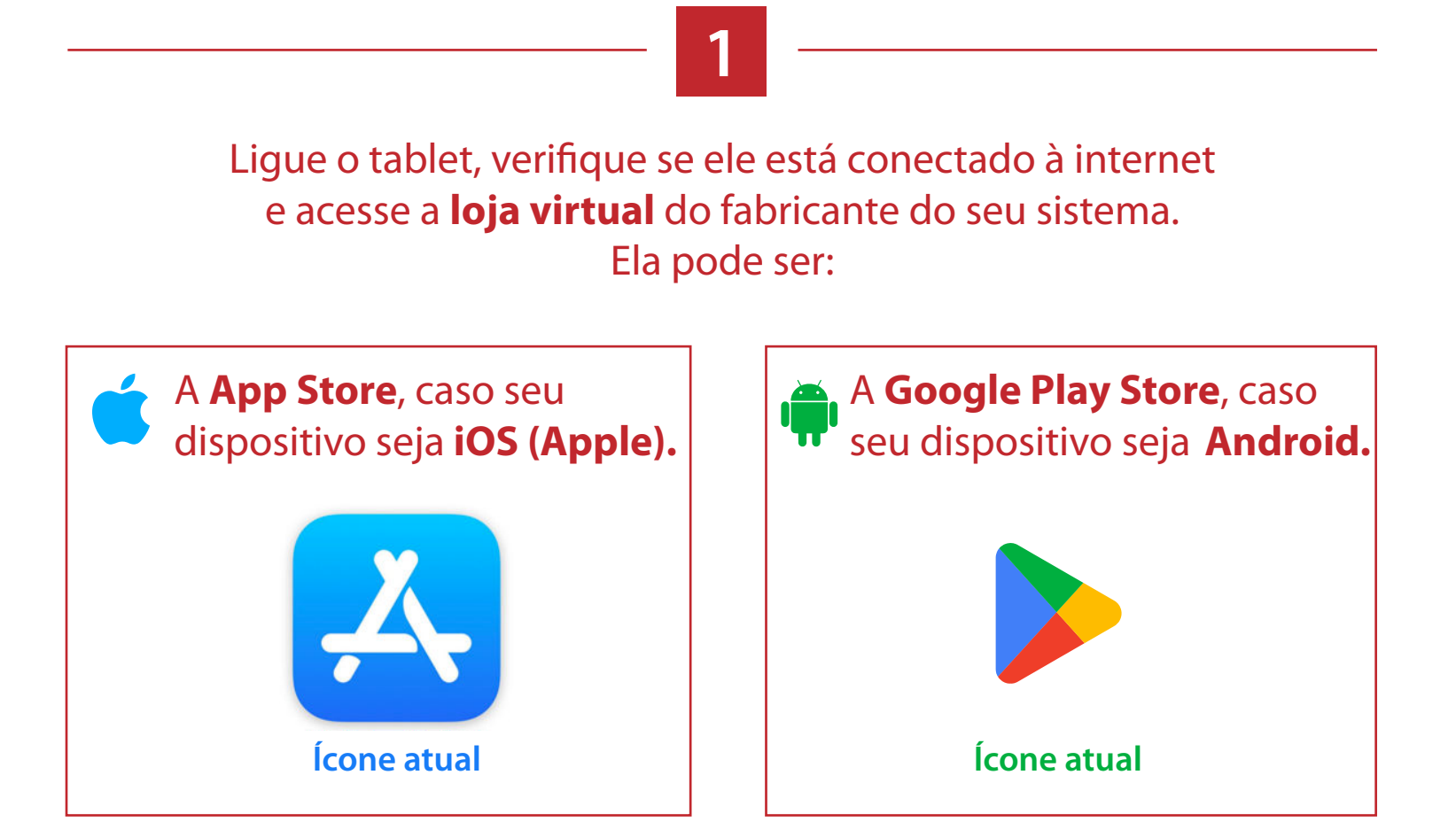

Ache o aplicativo com o **ícone da Editora GD** e toque em **Obter** (iOS/Apple) ou **Instalar** (Android) e baixe-o.

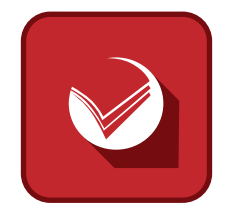

Toque em seu respectivo ícone para abrir a **loja virtual**.

## **Ícone da Editora GD**

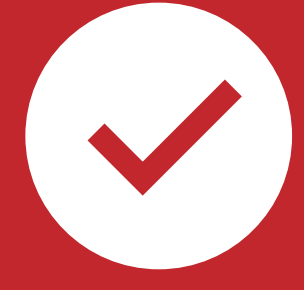